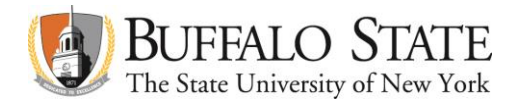

# **Accessing SUNY Business Intelligence Financial Dashboards**

# **Requirements**

Oracle Business Intelligence system requires the use of specific browser releases in order to function properly. Supported browsers include:

- o Mozilla Firefox (all versions)
- o Internet Explorer (release 8 and below)
- o Google Chrome (release 25 and below)

**If you experience browser issues call the Buffalo State Computing Help Desk at ext. 4357.**

### **Security Access**

Business Intelligence users require security authorization prior to entering the system.

**For security access contact Kelly Ferguson at ext. 5081 or Teresa Poplewski at ext. 3086.**

**Sign-On**

The Business Intelligence system can be entered through:

<https://www.suny.edu/analytics>

Select Buffalo State as the campus during the SUNY Secure Sign On.

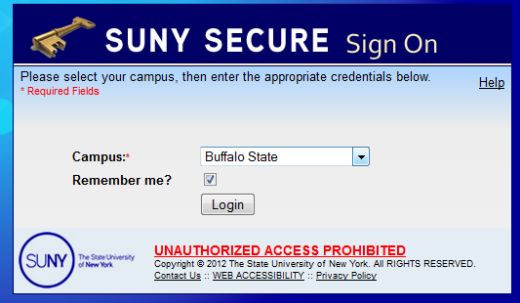

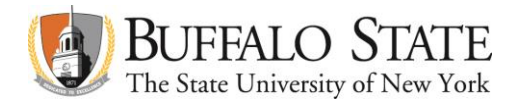

The user's standard campus user name and password will allow entry into the Business Intelligence system.

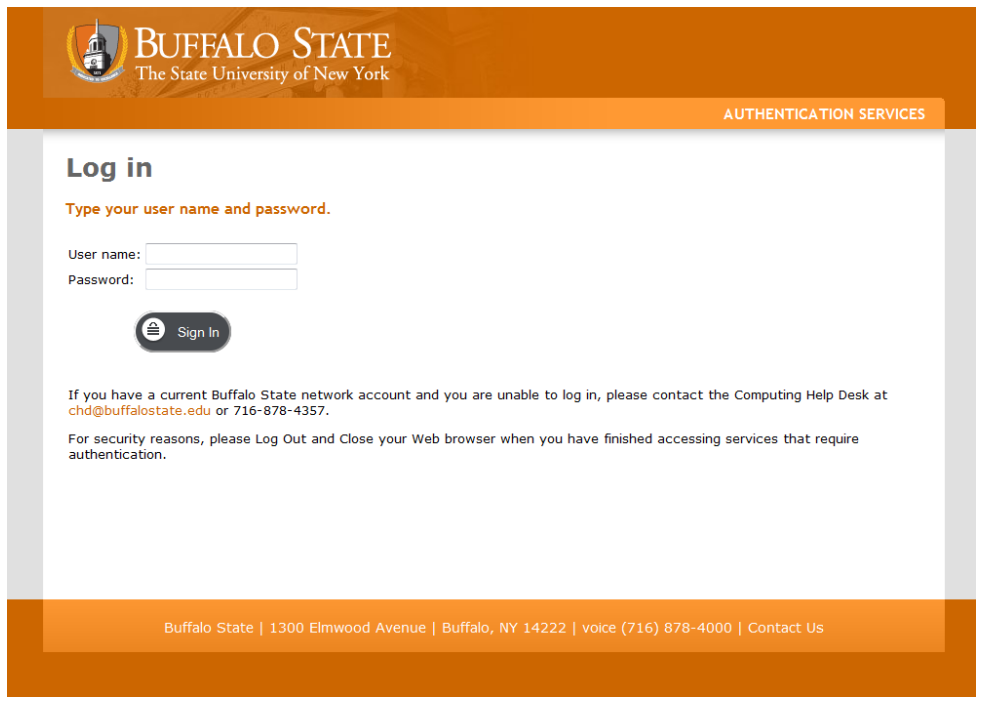

**Campus Financial Dashboards**

After signing on the system, Buffalo State custom dashboards can be located and opened by selecting:

Catalog

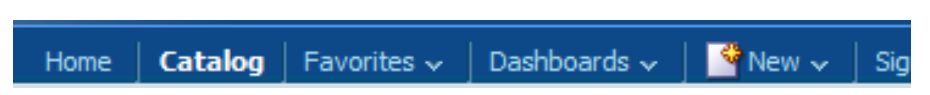

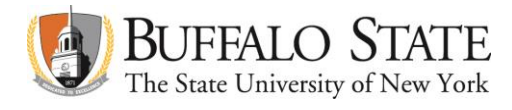

- $\triangleright$  Catalog Folders
	- $\triangleright$  Shared Folders
		- $\triangleright$  Finance Community
			- $\triangleright$  Buffalo State
				- $\triangleright$  Campus Financial Dashboards

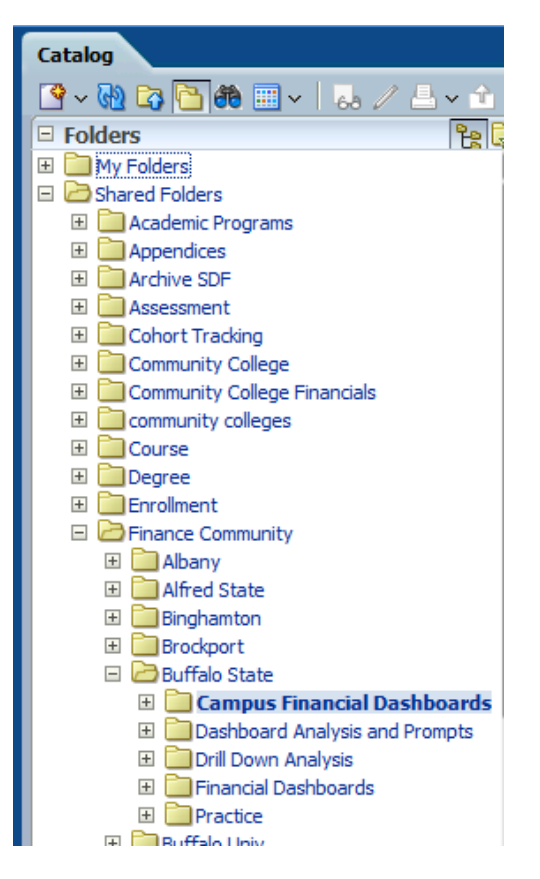

Campus Financial Dashboard:

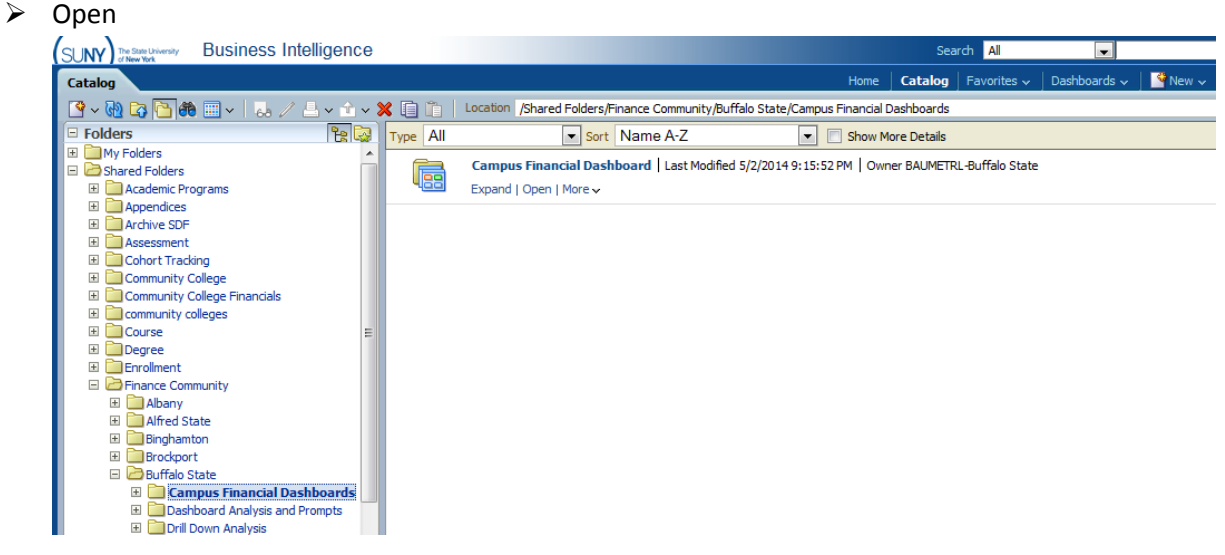

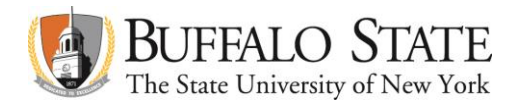

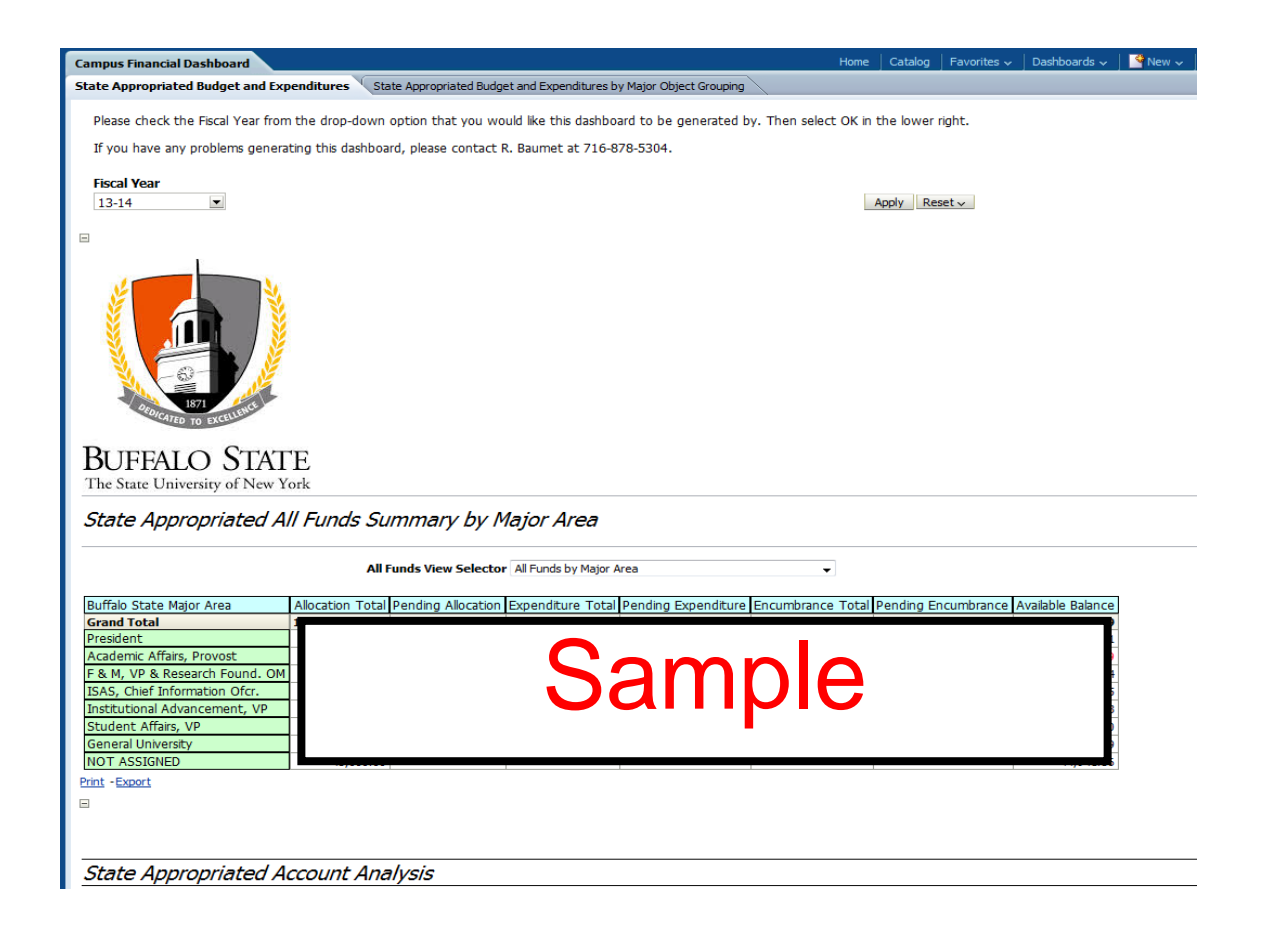

## **Note:**

Once the dashboards have been accessed, per the instructions above, the dashboards can be easily retrieved again through the Home page as a Recent Dashboard.

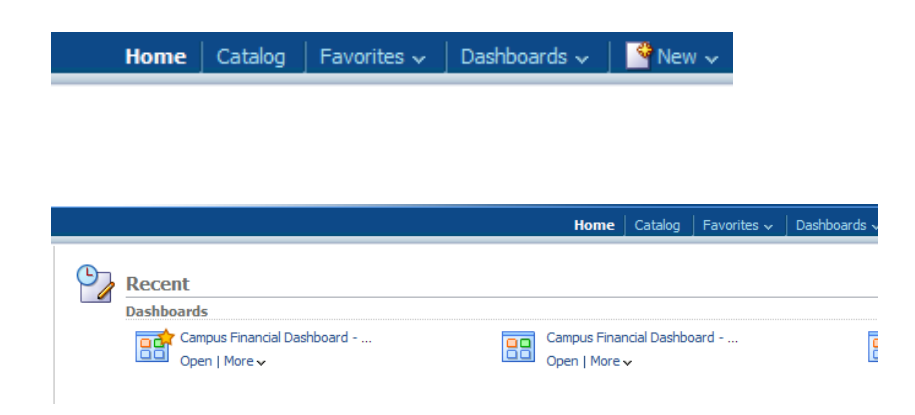

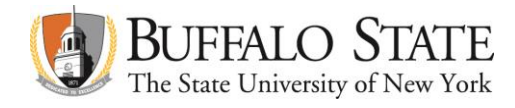

# **Favorites**

Dashboards can be added to a users Favorites.

#### Select Favorites:

 $\triangleright$  Add to Favorites

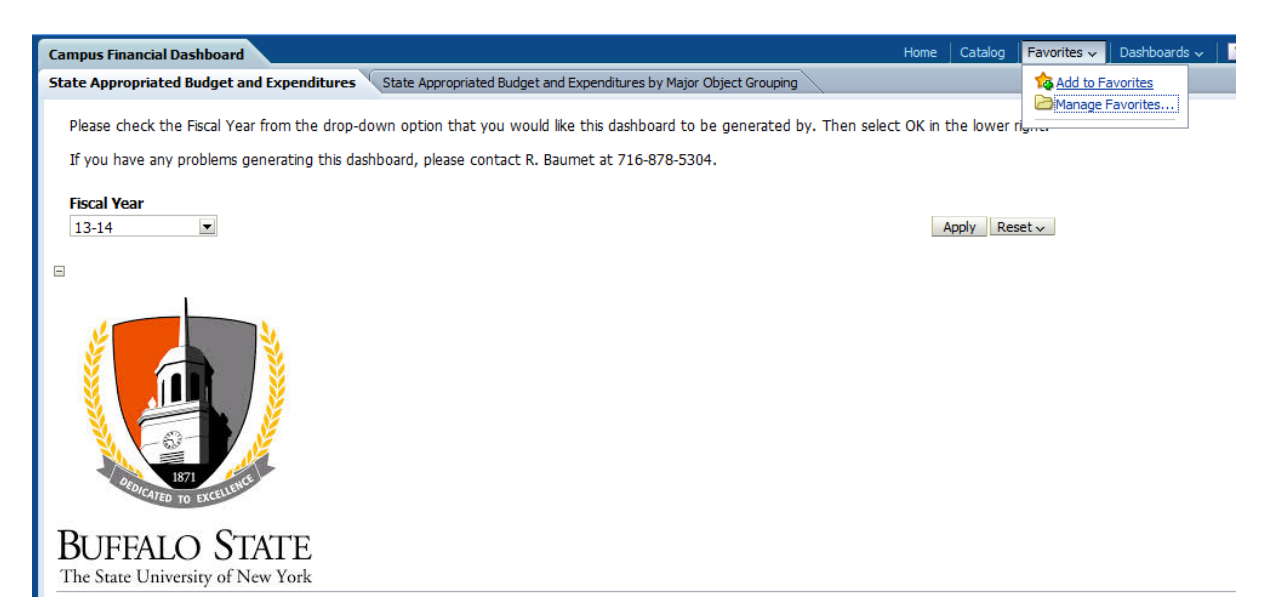

Dashboards can also be removed, managed or retrieved via the Favorites tab.

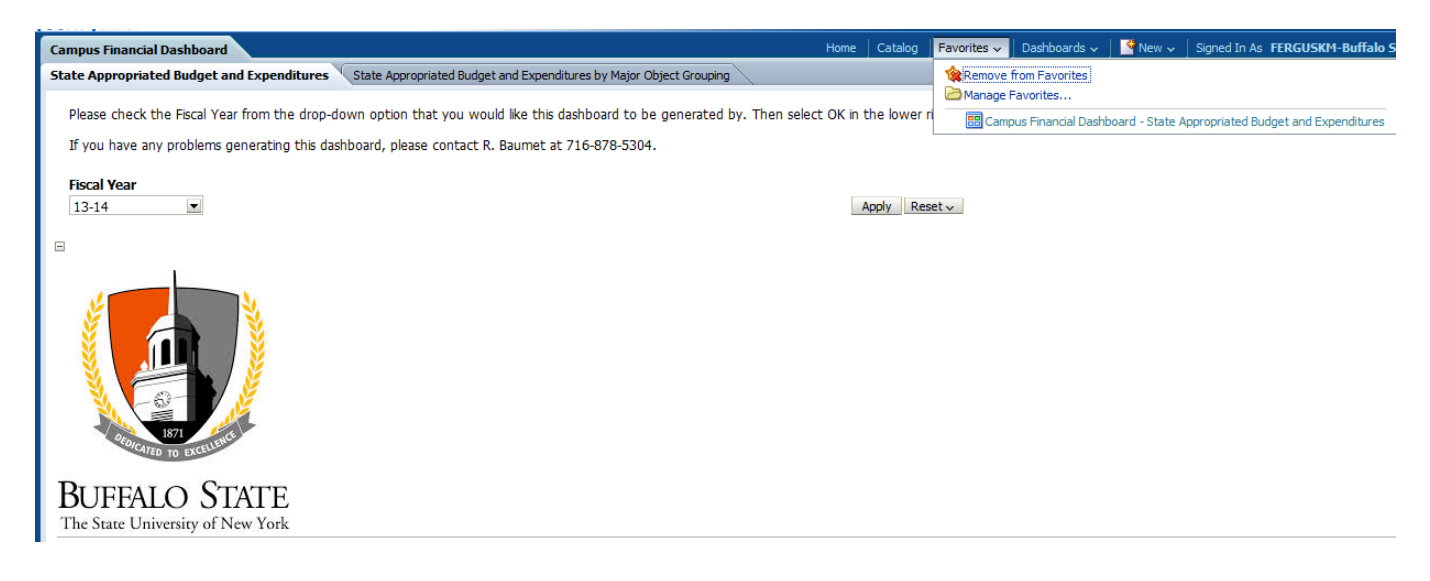